**PG5 Starter Training** *PG5 Core Installation* **Daniel Ernst | DE02 | 2013-02-25**

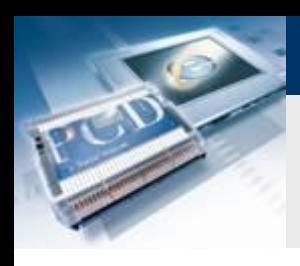

### **Vorgehensweise**

### **Überprüfen des PC**

- **Welches Betriebssystem ist Installiert ?**
- **Ist Java installiert ?**

#### **Software Installation**

- **Microsoft .Net Framework 4.0**
- **Microsoft Office Access database engine 2007**
- **Java installieren und die Java Einstellungen**
- **Java Einstellungen**
- **PG5 2.1 Installation**

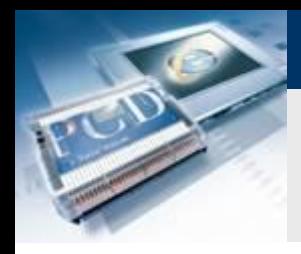

(RAM): Systemtyp:

Stift- und Fingereingabe:

### **Lektion 1 – PG5 Installation**

### **Betriebssystemversion überprüfen**

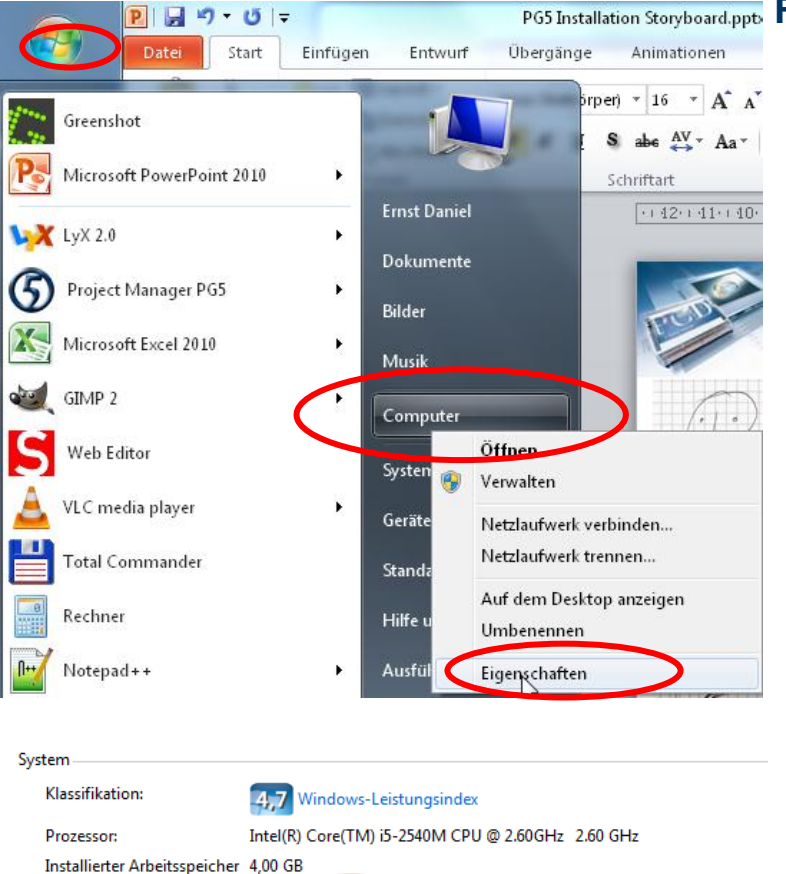

64 Bit-Betriebssystem

- PG5 Installation Storyboard.pptb Feststellen ob Windows 32 oder 64 Bit System ist
	- **Im Startmenü Rechtsklick auf Computer und Eigenschaften**

saia-burgess

**Control Systems and Components** 

Für eneren Direbenmen ist keine Stift- oder Fingereingabe verfügbar.

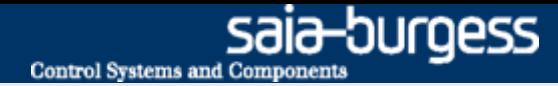

### **Ist Java installiert ?**

#### **Feststellen ob Java auf dem PC installiert ist.**

#### **Im Startmenü Doppelklick auf Systemsteuerung**

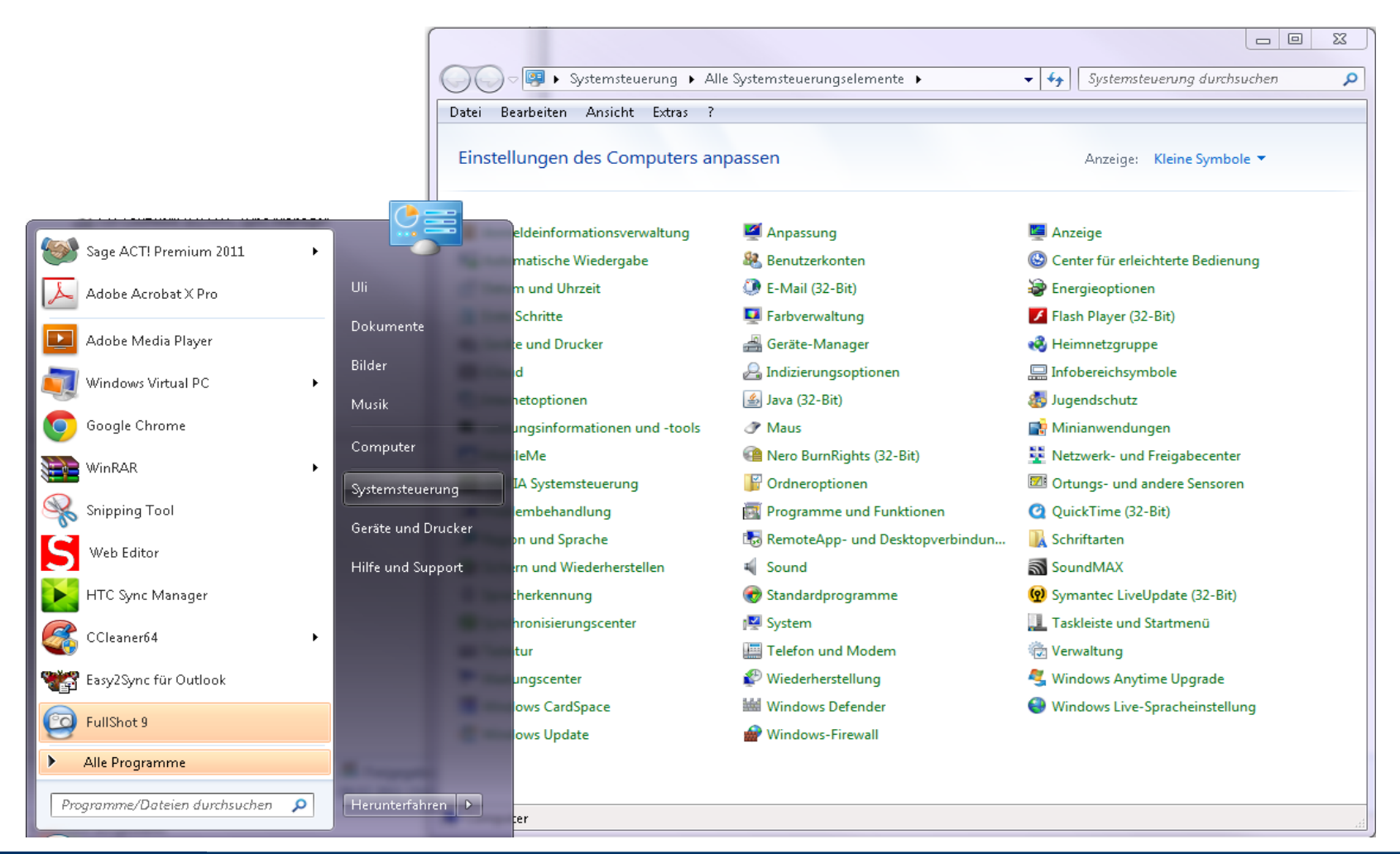

Saia®PCD 4 | PG5 Starter Training | Saia-Burgess Controls | www.saia-pcd.com

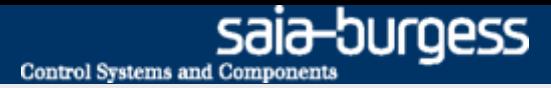

### **Installation .Net Framework 4.0**

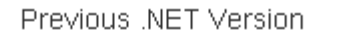

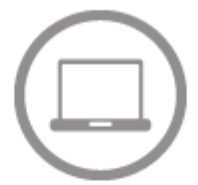

### For the desktop

Install from the web:

• .NET Framework 4 Client Profile >

Download and install:

- . NET Framework 4 Client Profile for  $x86$  >
- .NET Framework 4 Client Profile for  $x86.8x64$  >

**Das .Net Framework 4.0 muss installiert sein, zur Nutzung des PG5 2.1.xxx**

**Download von Microsoft .Net Framework 4.0 von <http://www.microsoft.com/net/download>**

#### **Installtion des Microsoft .Net Framework 4.0**

#### **Was ist .NET Framework?**

- **.NET Framework (gesprochen DOTNET Framework) ist eine moderne Entwicklungsplattform der Firma Microsoft für Softwareanwendungen.**
- **Ziel von .NET ist es, eine moderne und flexible Umgebung für die Entwicklung von Software zu schaffen.**
- **Das PG5 2.1 benötigt die neueste Version des .Net Framwork**
- **Diese ist bei der Installation des Betriebssystem in dem Installationspacket nicht mit enthalten.**

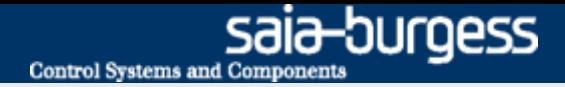

### **Installation von Java**

**Java ist notwendig, das mit erstellten WEB Projekt im Internet Explorer, Firefox angezeigt werden können.**

**Überspringen sie den Schritt der Installation, wenn Java bereits installiert ist.**

**Download des Programms unter <http://www.java.com/de/>**

**Installieren von Java**

#### **Was ist Java?**

- **Zweck dieser Virtualisierung ist Plattformunabhängigkeit:**
- **Das Programm soll ohne weitere Änderung auf jeder Rechnerarchitektur laufen können, wenn dort eine passende Laufzeitumgebung installiert ist. Oracle selbst bietet Laufzeitumgebungen für die Betriebssysteme Linux, Solaris und Windows an.**

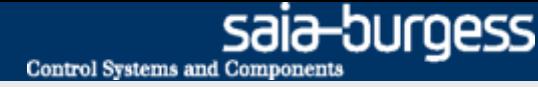

### **Anpassen der Java Einstellungen**

#### **Öffnen der Java Einstellungen.**

- **Im Startmenü Doppelklick auf Systemsteuerung**
- **Im Fenster Einstellungen des Computer anpassen Doppelklick auf das Java Ikon.**

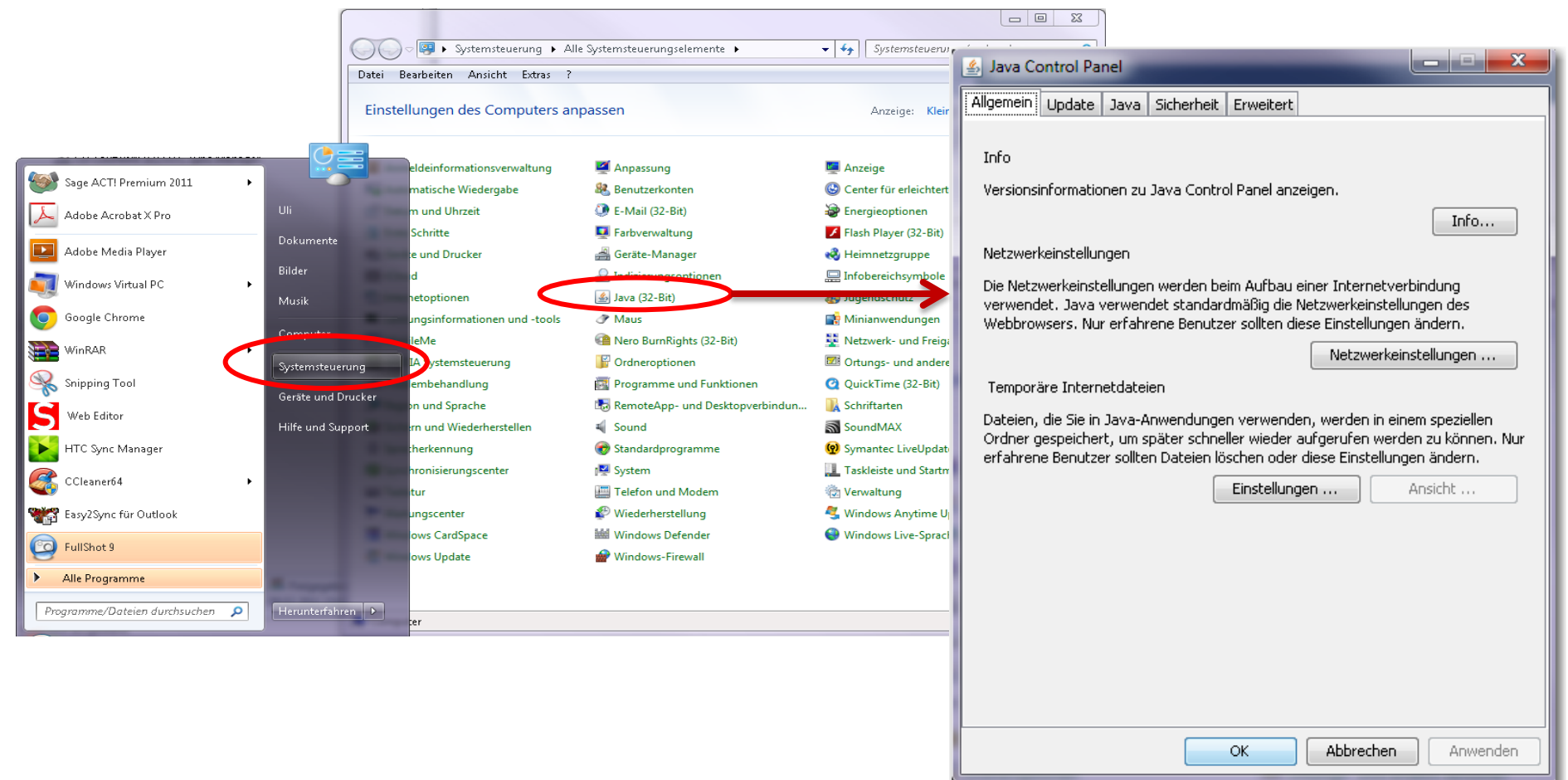

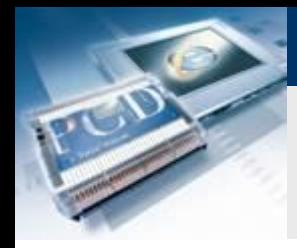

### **Anpassen der Temporären Internetdateien**

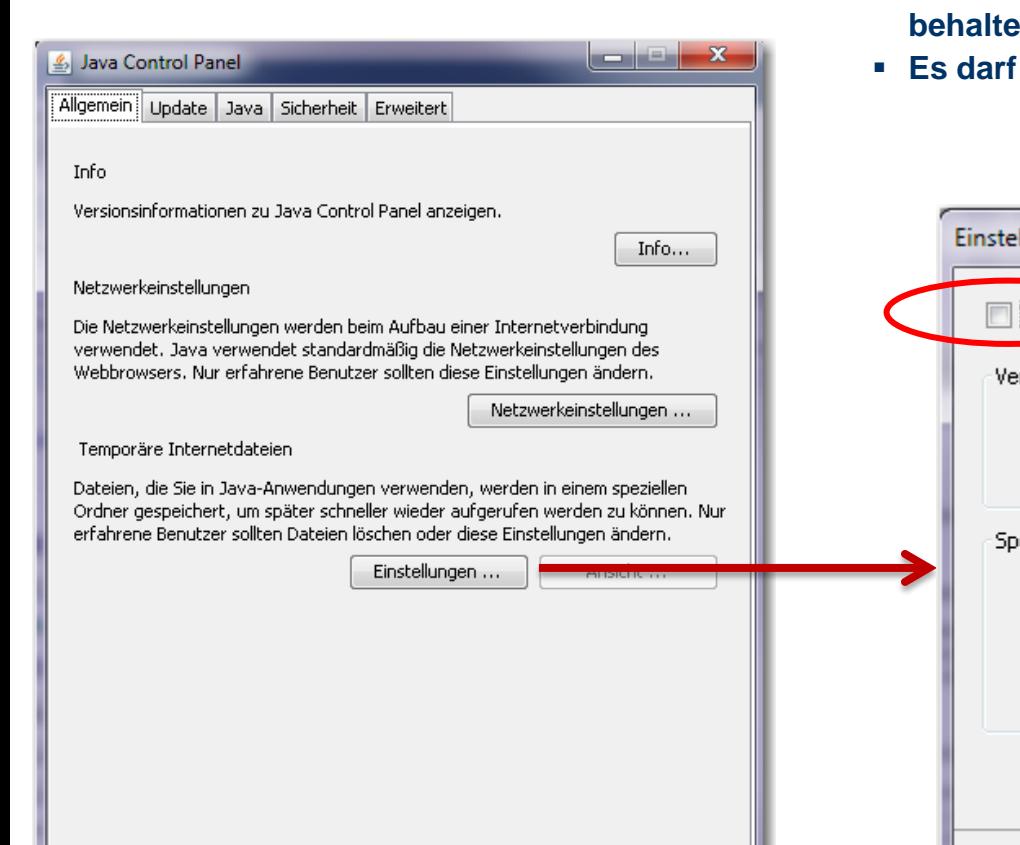

Abbrechen

OK

#### **Öffnen der Temporären Einstellungen.**

- **Klick auf dem Button Einstellungen**
- **Klicken auf den Hacken bei Tempräre Dateien auf dem Rechner b.m; also Deaktivieren.**

saia-burgess

**Control Systems and Components** 

**kein Hacken enthalten sein.** 

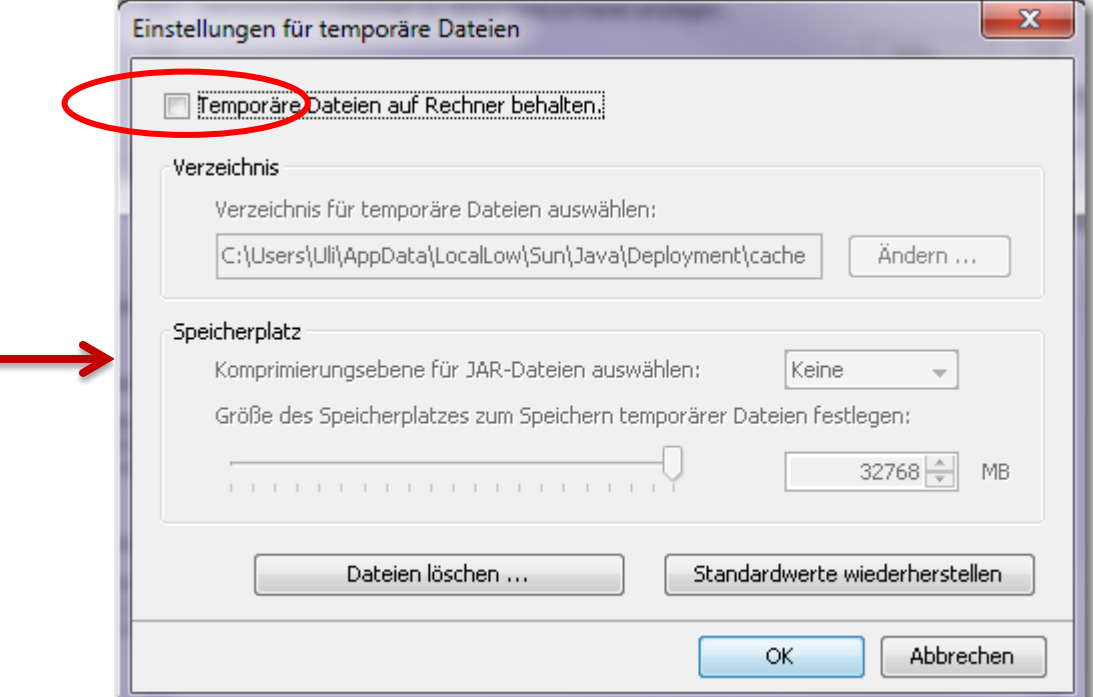

Anwenden

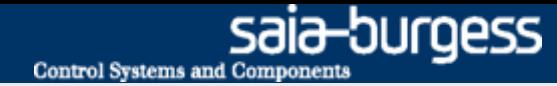

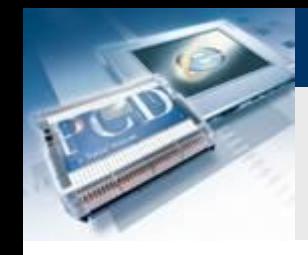

### **Anpassen der Unsichere JRE-Version**

### **Öffnen Erweitert.**

- **Scrollen bis Unsichere JRE-Version erscheint**
- **Klicken auf den Kreis der Zeile Bestätigung von Benutzer anfordern, ……**
- **Mit OK Button bestätigen.**

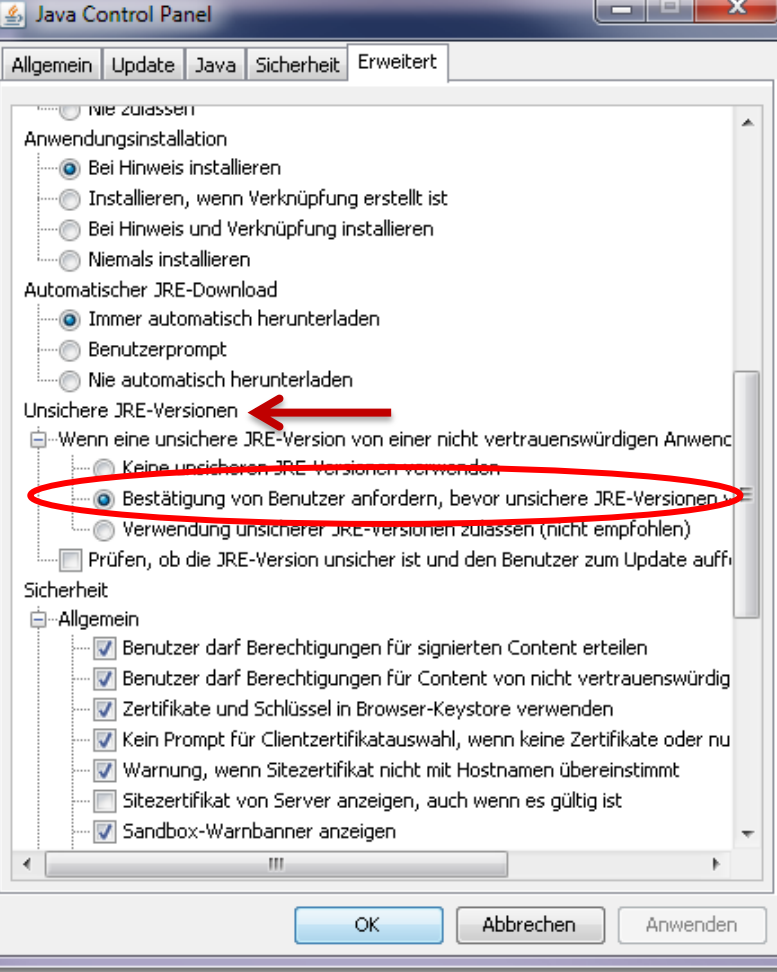

#### Saia®PCD 9 | PG5 Starter Training | Saia-Burgess Controls | www.saia-pcd.com

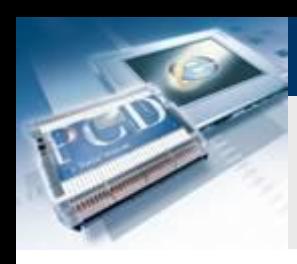

**Installation PG5 2.1**

**PG5 2.1.xxx kann auf folgenden Betriebsystemen installiert werden:**

- **Win XP x32 and x64,**
- **Windows 7 x32 and 64,**
- **Windows 8**

**PG5 2.1 kann parallel zum PG5 2.0 installiert werden.**

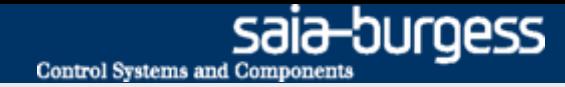

### **Installation der richtigen Softwarepakete**

#### **Folgende Softwarepakete sollen installiert werden:**

- **Saia Update Manager**
- **Programming Tool PG5**
- **Firmware Downloader**
- **Online Tools**
- **SD Flash Explorer**
- **Web Editor 5**

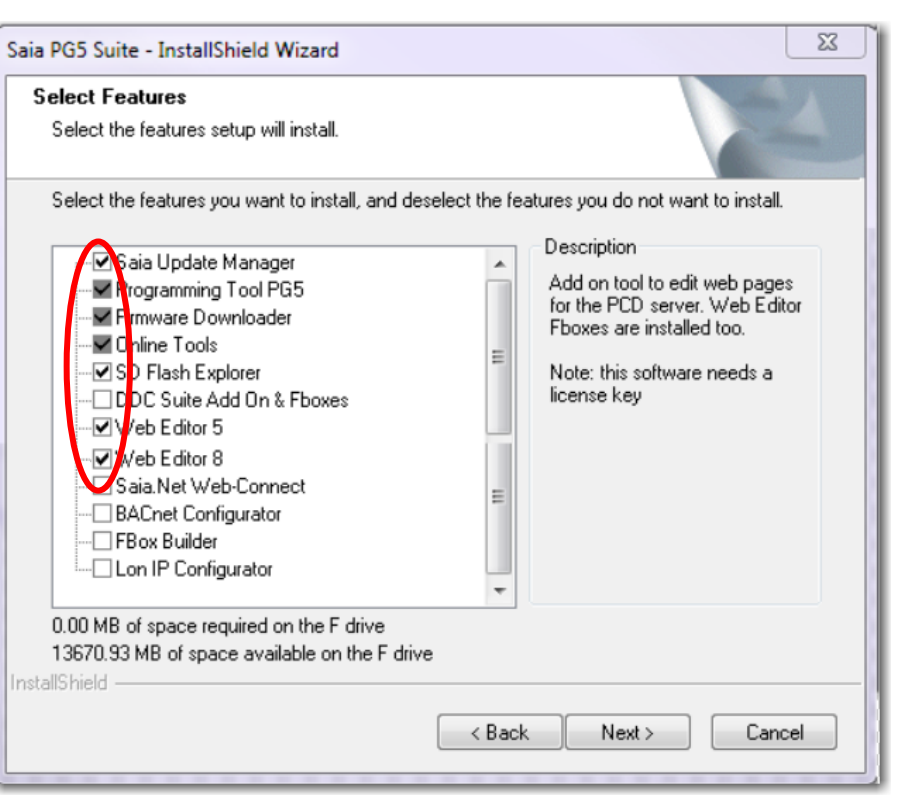

#### Saia®PCD 11 | PG5 Starter Training | Saia-Burgess Controls | www.saia-pcd.com